#### **7FIcoNChangeR.INC Free Download**

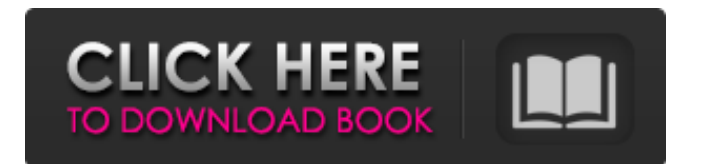

This is a really small application that let's you change the icon of a folder. It is very simple, it will also remember the last chosen folder. Also you can include text in the folder to show in its tooltip. The icon will keep the same size and shape after being changed, no matter what the original icon was. 7FIcoNChangeR.INC System Requirements: P.C.: Windows XP, Vista, Windows 7, Windows  $8 == == == == == == == == == == == ==$ 

===========================

Digitaldeli.com 100% Antivirus Free for 7 Days Be free from Malware, Viruses, Spyware, Worms and other online threats. Get your computer virus free and stay protected with our free trial. Click here to claim yours.

=======================

Complete User Guide 7FIcoNChangeR.INC System Requirements: P.C.: Windows XP, Vista, Windows 7, Windows 8 =========

===========================

=========== Digitaldeli.com 100% Antivirus Free for 7 Days Be free from Malware, Viruses, Spyware, Worms and other online threats. Get your computer virus free and stay protected with our free trial. Click here to claim yours.

======================= Summary Can be used on the go Hides folder settings after setting is done Doesn't change folder settings Only shows preset icons Can be used on the go The good thing is that you can get to witness the application's set of features a bit faster than you regularly change a folder's icon. This is because there's no installation involved, which means you can easily carry this utility on an USB Flash drive. Moreover, it's not going to mess around with system registries, even if it changes folder stuff. Everything it can do is up for display in a rather compact main window, with only a few input fields, and several buttons you need to press. You need to figure out functionality by yourself, because there's no help included, but it only

takes a little while to accommodate. Leaves more to be desired What you have to do first hand is select the folder you consider has a really ugly icon, or simply unfit for its content. Sadly, you can't just drag it in the corresponding spot, so you're stuck either pasting the path

**7FIcoNChangeR.INC**

Can be used on the go The good thing is that you can get to witness the application's set of features a bit faster than you regularly change a folder's icon. This is because there's no installation involved, which means you can easily carry this utility on an USB Flash drive. Moreover, it's not going to mess around with system registries, even if it changes folder stuff. Everything it can do is up for display in a rather compact main window, with only a few input fields, and several buttons you need to press. You need to figure out functionality by yourself, because there's no help included, but it only

## takes a little while to accommodate. Leaves more to be desired What you have to do first hand is select the folder you consider has a really ugly icon, or simply unfit for its content. Sadly, you can't just drag it in the corresponding spot, so you're stuck either pasting the path in the input field, or clicking the Open Folder button. The same can be said about the icon itself, with the browse

dialog opening exactly in the place you took the target from, making selection a little time-consuming. Apart from folder and icon, you can write down an additional description to show up in the tooltip that appears when you hover the cursor over a folder. All that's left to do is hit the Apply button. There are a few preset icons inside the application path folder, but don't really provide that much variety. In conclusion Taking everything into consideration, we can say that

7FIcoNChangeR aims to simplify the process of customizing your folder, but it doesn't manage to achieve much through its set of features. The only thing it brings is a small

collection of icons that can be changed just as easy and fast, but with no other customization options, as you normally would without this utility.

7FIcoNChangeR.INC Cracked Version Publisher's Description: PREFACE: Can be used on the go The good thing is that you can get to witness the application's set of features a bit faster than you regularly change a folder's icon. This is because there's no installation involved, which means you can easily carry this utility on an USB Flash drive. Moreover, it's not going to mess around with system registries, even if it changes folder stuff b7e8fdf5c8

Leaves more to be desired Related Software Bundled with every version of the OEM copy of Windows 7, Favorites shows links to system tools, apps, and folders that you use on a regular basis. This app can be useful when you want to save the current status of your system with one press, or just wish to access useful tools. However, if you're looking to get the most out of this app, it's time to get to know it! Bundled with every version of the OEM copy of Windows 7, Favorites shows links to system tools, apps, and folders that you use on a regular basis. This app can be useful when you want to save the current status of your system with one press, or just wish to access useful tools. However, if you're looking to get the most out of this app, it's time to get to know it! Favorites is an effective tool to quickly access functions that you use frequently. Just login as your Windows Login ID, and you'll find links to all tools, apps, and folders

# that you use often on your desktop, right at the top of the screen. Simply click the one you want to open. The Favorite's toolbar lets

you see the location of your currently set favorites, along with options to add and remove links. Just type their short names into the search field, and you can view all saved links right away. The Favorites toolbar is useful especially if you use links to applications or folders a lot, and wish to keep track of the ones you use on a daily basis. You may also opt to make use of its "Preferences" icon, which lets you customize it to your liking. Quick Start tutorial This tutorial will explain everything you need to know in order to use Favorites. You can have a look at the tutorial and decide whether you want to start using it right away. 1. Load Favorites from the Start menu. In Windows 7, locate Favorites on the Start menu. Click the "Start menu button" in the bottom left corner, and go to "All apps". In Windows 7, locate Favorites on the Start menu. Click the "Start menu button" in the bottom left

### corner, and go to "All apps". Press Windows 7's "Start menu button". Scroll down, and go

**What's New in the 7FIcoNChangeR.INC?**

– Make current user set his own icon for any of folders he is creating – Eliminate folders without icon – Show tooltip on any folder you hover over – Change folder icon of any size (300×300, 48×48, 96×96, 128×128, 256×256, 512×512, 768×768, 1024×1024, 2048×2048) – Show description – Change folder name – Change folder comment – Create new folder – Open new folder – Rename folder – Delete folder – List all folders – Show summary of all folders – Show modified file date 7FIcoNChangeR.INC 2017 is a useful software for Windows that can be used to easily change any icon to your desktop for your desired folder. It is categorized under category Hack Software and our editors have added this software in our list of best Windows Hack Software. About the developer Pressware 1.074 Free

### Download 7FIcoNChangeR.INC Category Hack Software Windows OS Developer Description Dedicated to folders,

7FIcoNChangeR.INC wants to make it easier to change icons. Can be used on the go The good thing is that you can get to witness the application's set of features a bit faster than you regularly change a folder's icon. This is because there's no installation involved, which means you can easily carry this utility on an USB Flash drive. Moreover, it's not going to mess around with system registries, even if it changes folder stuff. Everything it can do is up for display in a rather compact main window, with only a few input fields, and several buttons you need to press. You need to figure out functionality by yourself, because there's no help included, but it only takes a little while to accommodate. Leaves more to be desired What you have to do first hand is select the folder you consider has a really ugly icon, or simply unfit for its content. Sadly, you can't just drag it in the corresponding spot, so you're stuck either

pasting the path in the input field, or clicking the Open Folder button. The same can be said about the icon itself, with the browse dialog opening exactly in the place you took the target from, making selection a little time-consuming. Apart from folder and icon, you can

**System Requirements For 7FIcoNChangeR.INC:**

A PC with an Intel or AMD CPU. 1 GB RAM (8 GB recommended). Windows 7, 8, 10, or Windows Server 2008 or later The mod will run just fine on Windows XP. Graphics card with at least DirectX 9 support, and integrated graphics (e.g. Intel HD Graphics, Radeon HD4000, or GeForce GT 440). An Nvidia RTX2050 graphics card or higher is recommended for best performance. 3D Mark Vantage or Graphics score of at least 2,000+ 20 GB free hard

[https://www.thegeneralpost.com/wp-](https://www.thegeneralpost.com/wp-content/uploads/2022/07/Word_List_Duplicate_Remover__Crack___Full_Product_Key_Latest2022.pdf)

content/uploads/2022/07/Word\_List\_Duplicate\_Remover\_Crack\_\_\_Full\_Product\_Key\_Latest2022.pdf <https://cycloneispinmop.com/outline3d-offline-version-crack-with-key-latest-2022/>

<https://www.taxconsult.be/sites/default/files/webform/jobs/code-writer.pdf>

<https://boldwasborn.com/easyhook-2-7-6682-0-crack-torrent-2022-new/>

[https://fessoo.com/upload/files/2022/07/p78YOzBu6rnqwYqXbYyJ\\_04\\_6ac6af1174a66d69e82acf2a87](https://fessoo.com/upload/files/2022/07/p78YOzBu6rnqwYqXbYyJ_04_6ac6af1174a66d69e82acf2a87706019_file.pdf) [706019\\_file.pdf](https://fessoo.com/upload/files/2022/07/p78YOzBu6rnqwYqXbYyJ_04_6ac6af1174a66d69e82acf2a87706019_file.pdf)

[https://kingspremiumhemp.com/wp-](https://kingspremiumhemp.com/wp-content/uploads/2022/07/Calorie_Balance_Diet_formerly_Calorie_Balance_Tracker.pdf)

[content/uploads/2022/07/Calorie\\_Balance\\_Diet\\_formerly\\_Calorie\\_Balance\\_Tracker.pdf](https://kingspremiumhemp.com/wp-content/uploads/2022/07/Calorie_Balance_Diet_formerly_Calorie_Balance_Tracker.pdf)

[https://social.halvsie.com/upload/files/2022/07/a7ZjuhU9f73bsZpXmgAj\\_04\\_6ac6af1174a66d69e82ac](https://social.halvsie.com/upload/files/2022/07/a7ZjuhU9f73bsZpXmgAj_04_6ac6af1174a66d69e82acf2a87706019_file.pdf) [f2a87706019\\_file.pdf](https://social.halvsie.com/upload/files/2022/07/a7ZjuhU9f73bsZpXmgAj_04_6ac6af1174a66d69e82acf2a87706019_file.pdf)

<https://rebon.com.co/unhackme-13-50-2022-0309-crack-product-key-full-free-pc-windows-2022-new/> [http://slovenija-lepa.si/wp-content/uploads/2022/07/TTY\\_WAV\\_Reader\\_3264bit.pdf](http://slovenija-lepa.si/wp-content/uploads/2022/07/TTY_WAV_Reader_3264bit.pdf)

[https://www.unistrapg.it/en/system/files/webform/docs\\_corsi\\_lingua/cocsils253.pdf](https://www.unistrapg.it/en/system/files/webform/docs_corsi_lingua/cocsils253.pdf)

https://myinfancy.com/upload/files/2022/07/hcSrlIGFqaTXc3zqLUvH\_04\_787c8666e111e66877ea9d6f [7315b6d2\\_file.pdf](https://myinfancy.com/upload/files/2022/07/hcSrlJGFqaTXc3zgLUvH_04_787c8666e111e66877ea9d6f7315b6d2_file.pdf)

<https://www.cameraitacina.com/en/system/files/webform/feedback/usergate-mail-server.pdf>

<https://sportsperformance.directory/wp-content/uploads/2022/07/birgfav.pdf>

<https://nb-gallery.com/ferrite-crack-torrent-free-2022-latest/>

<http://steamworksedmonton.com/wp-content/uploads/igngay.pdf>

<https://www.nzangoartistresidency.com/psiphon-full-version-2/>

<https://fortunetravelsbd.com/wp-content/uploads/2022/07/navatal.pdf>

[https://energyconnectt.com/wp-content/uploads/2022/07/World\\_Markets.pdf](https://energyconnectt.com/wp-content/uploads/2022/07/World_Markets.pdf) <https://shortandsweet.org/system/files/webform/actors/sahrgiu330.pdf> <http://armina.bio/?p=39855>